# 3D 全息屏

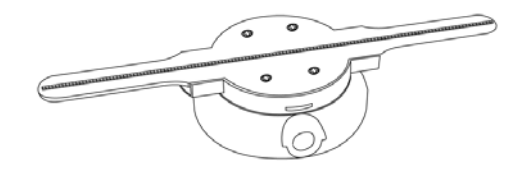

## 产品使用手册

警告:在使用设备前请仔细阅读本说明书。由于未遵循说明书指示擅自操作设备导致的人身及财产损失 由用户自行承担。

- 设备上电即会运转,运转时严禁碰触扇叶,以免导致人身伤害和设备损坏。
- 设备运转前请务必固定到安全地方,以防他人接触或者振动导致脱落。
- 请勿擅自拆卸设备,避免造成设备异常。
- 避免暴露在高温或潮湿环境下,避免雨天室外使用。
- 注意保养,定期清洁设备。

■ 参数与清单

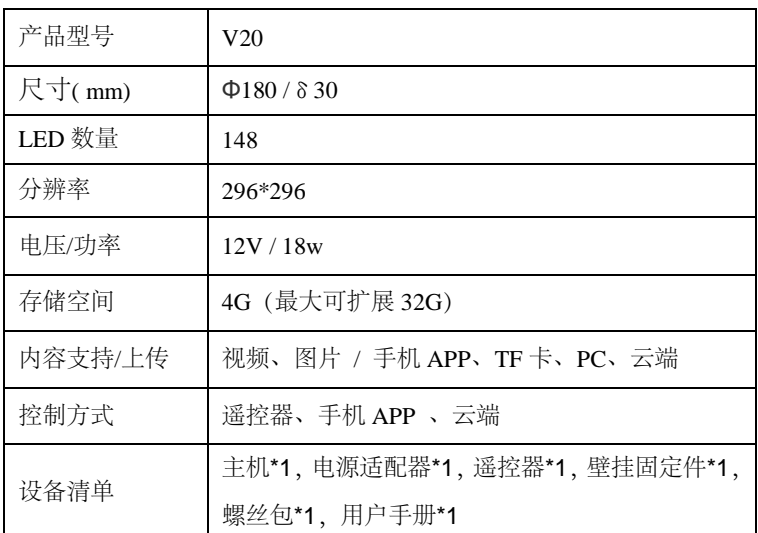

#### ■ 设备安装

1.将固定挂件紧贴设备背面,拧紧固定螺丝。

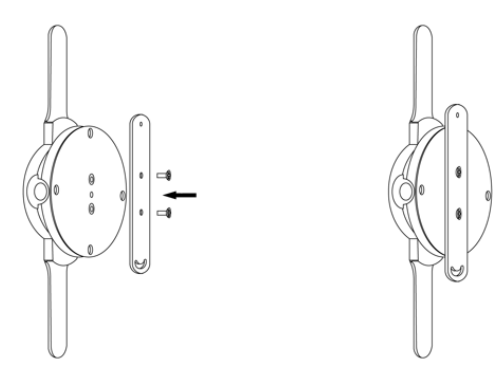

2.将设备固定在所需位置,对准上下孔位旋紧螺丝,即完成安装。

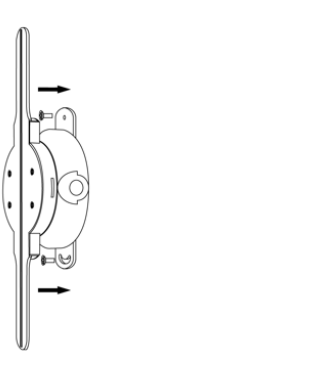

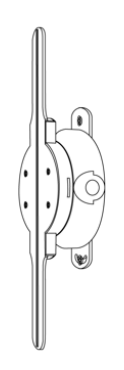

设备固定后,使用电源适配器连接设备电源插口,即可直接给设备供电。 注意:设备上电即会自动运转,请务必注意安全,避免伤人。

#### ■ 遥控器使用

设备通电后,可直接使用遥控器进行控制。

- ○<sup>1</sup> ON : 播放视频
- ○<sup>2</sup> OFF:不播放视频
- (3) P 1: 返回第一首
- (4) P +: 下一曲目
- ○<sup>5</sup> P -:上一曲目

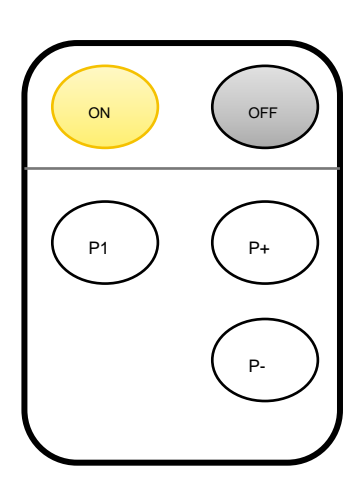

(1)使用前请将底部电池处 PVC 绝缘板拔出。长期不使用时请将 PVC 绝缘板插回, 以免浪费电池。

(2)设备遥控器使用 CR2025 纽扣电池。如需安装或更换电池,请按遥控器背后操作指引取出电池卡扣, 将 CR2025 电池放入后重新插回即可。

#### ■ 手机 APP 使用

从网站 [http://down.holocloud.online](http://down.holocloud.online/) 下载 3D Magic。 苹果手机可在 app store 搜索 3D Magic 下载 设备通电后,打开手机无线功能,连上设备 WIFI, 打开 APP, 选择单机模式, 会自动连接设备。

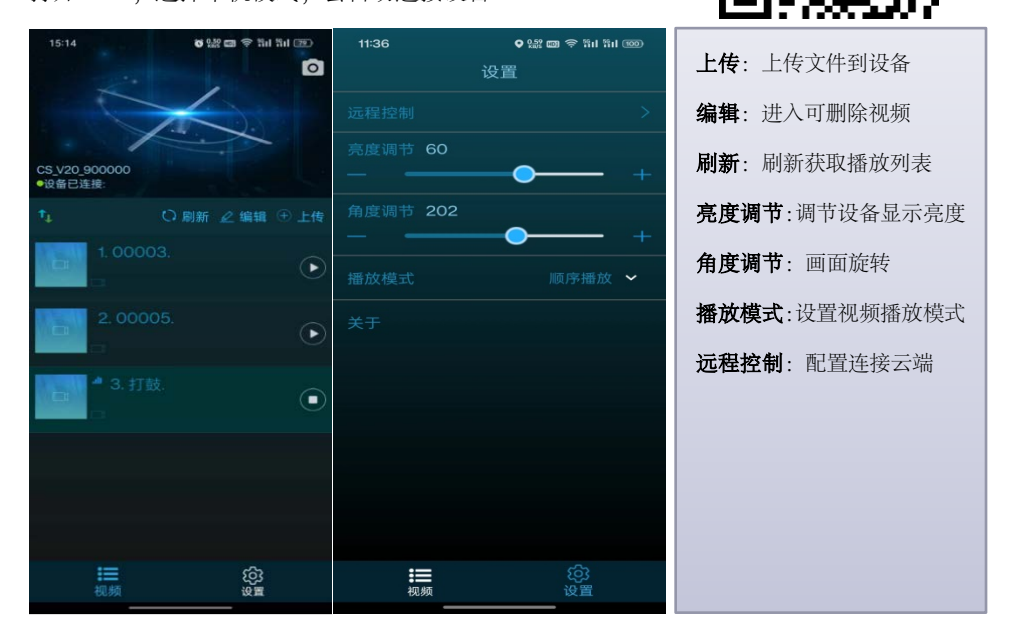

同一设备同一时间只能有一个终端连接。设备 *WIFI* 格式形如 *CS\_XXX\_XXXXXX,* 密码 *CS123456*。如 连接不上,检查 *APP* 是否为最新版本。同时 *APP* 需要开启位置、存储等必需权限。

#### ■ PC 软件使用

从 [http://down.holocloud.online](http://down.holocloud.online/) 下载 windows 版 3D Magic 并安装。

连接设备 WIFI, 运行软件, 可上传、删除视频。连接云端等操作。

视频上传

点击首页"上传",选择需要上传的视频,点击上传,等待上传完成。

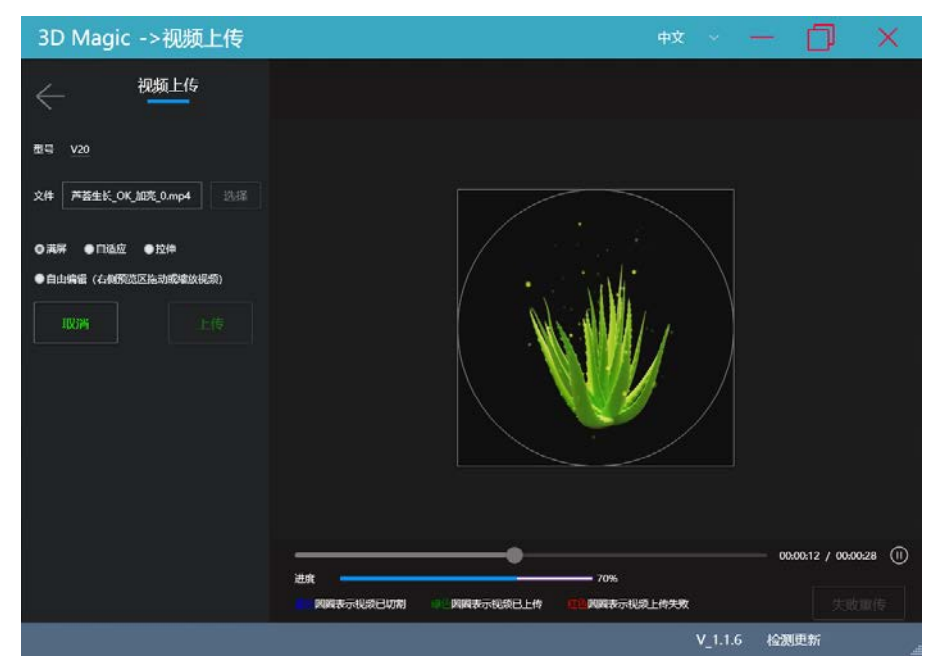

#### 视频转码

点击首页"视频切割",选择型号为 V20,选择需要转码的视频,点击转码,等待转码完成。

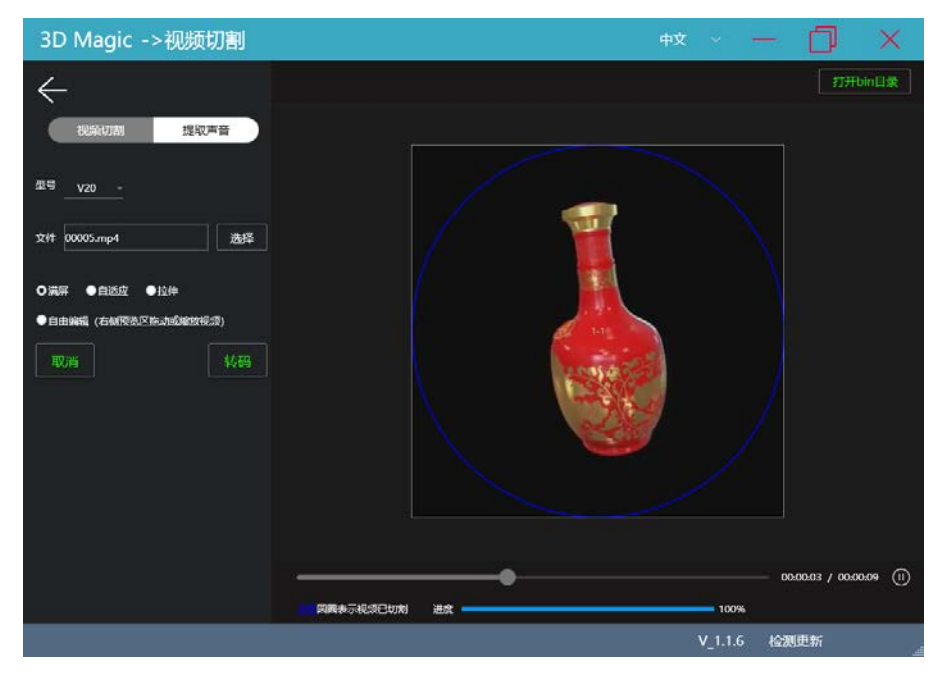

打开 bin 目录,可复制转码后的文件到设备 TF 卡或者云端上传到设备播放。

复制转码好的文件到设备 *TF* 卡后,为保证视频能被播放,务必删除 *TF* 卡中的 *displist.txt*。

#### ■ 云端使用

- 1. 设备连接云端需要通过 3DMagic 配置。连接设备后进入:远程控制
	- (1) 切换云端服务器:非必选。默认为中国服 务器。可配置其他服务器。
	- (2) WIFI 名称:连接云端使用的 WIFI 名称(只 支持 2.4G 频段)

(3) WIFI 密码:连接云端使用的 WIFI 的密码 完成以上信息录入后,点击 "连接云端"。设备将进入 云端模式。注意:云端模式下,设备 *WIFI* 不可见。 需要登录云端进行控制

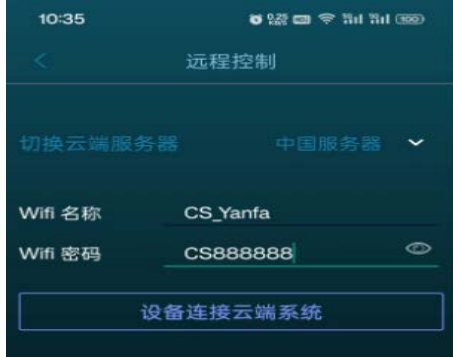

2. 登录云端 https://www.holocloud.online/login.html, 绑定设备后即可通过云端控制。

(1)进入:设备 -> 添加 -> 搜索添加,输入设备编号,搜索出设备后提交添加

手动添加 搜索添加 搜索设备  $\overline{0}$ ■ 待添加设备 1/1 **D** 顺 启动状态 CCS\_V20\_898989  $\bullet$  and 不明 撮訳 CS\_V20\_898989 无匹配数据 19 24 1 不限 设备状态 创建时间  $0.01999$ 湖 网 知 那 社 斯 野 路  $\theta$  have ▲ NELLS п 设备编号≑ 強体 O CS\_V20\_900000 聮 **向 森材管理** 

- 
- (2)进入:设备控制台,可进行控制,视频上传、删除等操作。

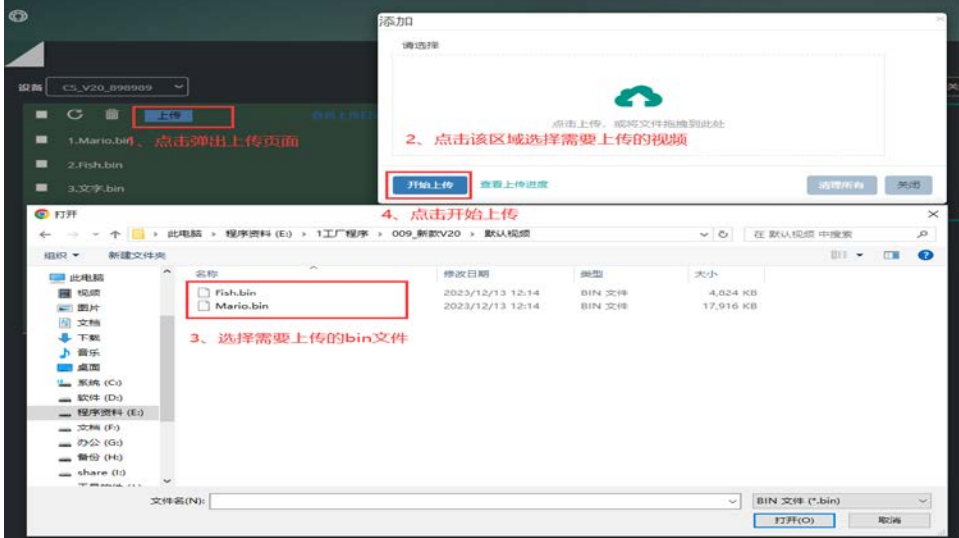

如需退出云端模式,云端点击'断开'即可。退出云端后 WIFI 恢复可见,可 APP 连接 WIFI 进行控制。

■ 故障排查

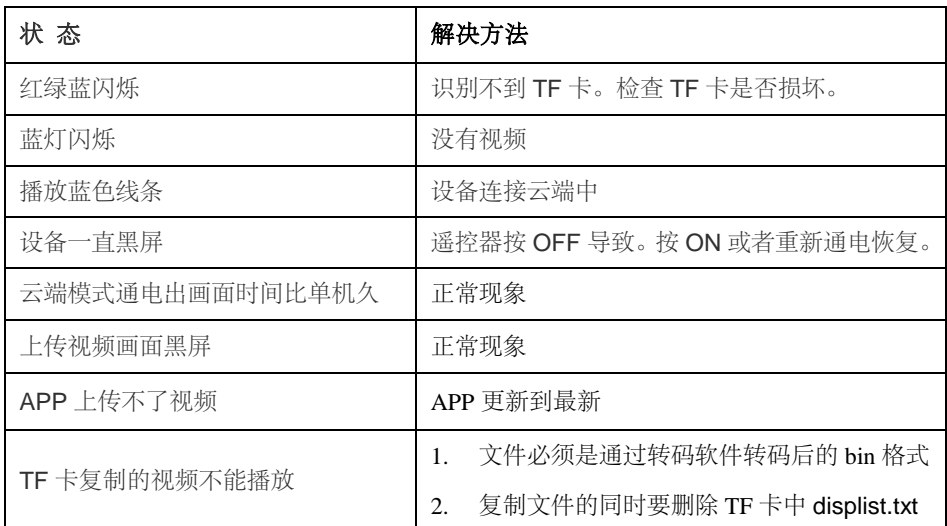

### ■ 保修

1. 商品自出售之日起一年内,如发生故障(不包括因非正常操作,擅自拆机、不适当存放、使用未经指定 的附件及电源)并经证实属正常使用下发生的,本公司将给予维修或更换服务。本公司不对任何特殊的、 偶然的或间接的损害负责。超过保修期的机器提供有偿维修服务。

2. 维修需提供购买记录和保修卡。请通过正规快递公司寄回。

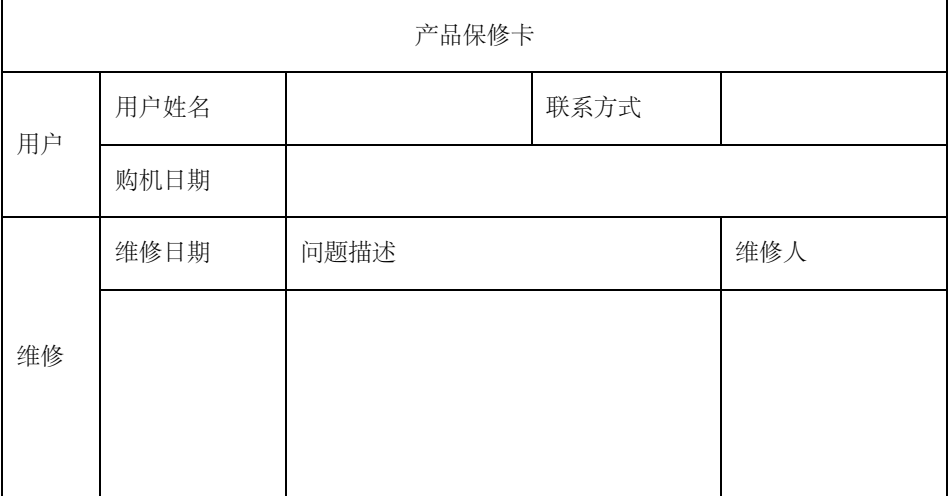